#### **ALLEGATO B**

## **AVVISO PUBBLICO**

## **Fondo di rotazione per la concessione di prestiti a tasso agevolato per sostenere le industrie cinematografiche e audiovisive del territorio della Regione**

#### **ISTRUZIONI E FAC-SIMILE FORMULARIO**

#### **PREMESSA**

Il presente documento, parte integrante dell'Avviso, illustra il Formulario per la presentazione delle richieste di prestito, da compilarsi esclusivamente tramite la piattaforma digitale GeCoWEB.

Esso rappresenta le sezioni del Formulario ed i campi da compilare digitalmente, dando modo così di preparare anticipatamente il materiale da caricare, e fornendo informazioni e spiegazioni per renderne il più possibile semplice la corretta compilazione.

#### **PASSO 1 – Registrazione/accreditamento al sistema GeCoWEB**

Anzitutto occorre procedere alla registrazione dei Richiedenti nel sistema GeCoWEB ed alla compilazione dei relativi dati anagrafici.

La procedura di acesso iniziale si conclude con l'attribuzione di un Codice Unico Identificativo (CUI), da utilizzare per i successivi accessi al sistema.

I canali di accesso a GeCoWEB, anche per l'inserimento iniziale dei dati anagrafici, sono, per questo Avviso, due, così definiti nella pagina di benevenuto:

- **1. "Accedi come Impresa"**: riservato a tutti i soggetti già iscritti al Registro delle Imprese Italiano tenuto dalle competenti CCIAA territoriali.
- **2. "Accedi come persona fisica o libero professionista o imprese estere che non hanno sede in Italia"**: riservato, per quanto riguarda questo Avviso, alle Imprese non iscritte al Registro delle Imprese italiano, ma ad equivalenti registri di Stati membri dell'Unione europea o di Stati equiparati.

L'accesso come Impresa, che richiede il possesso del token o della smart-card rilasciata dalle CCIAA, permette il collegamento automatico al Registro delle Imprese italiano per cui non è necessario riprodurre dati ed informazioni già ivi registrate (ad es. poteri dei firmatari, bilanci depositati, sedi operative, oggetto sociale, etc.).

Se il Richiedente è già registrato ed in possesso del CUI, l'anagrafica è già presente nel sistema GeCoWEB e non è necessario ripetere il "Passo 1". Tuttavia chi accede con canali diversi da "Accedi come Impresa" deve verificare che i dati anagrafici siano ancora validi (es. sede, legale rappresentante, etc.) perché non sono automaticamente aggiornati, come invece avviene mediante l'interoperabilità con la banca dati del Registro delle Imprese italiano.

I dati anagrafici richiesti dalla "Sezione 1.1 – Anagrafica" di GeCoWEB sono identici per i due canali di accesso, ma nel casi di "Accedi come Impresa" la maggior parte è già precompilata, e sono i seguenti.

# **Sezione 1.1 - Anagrafica**

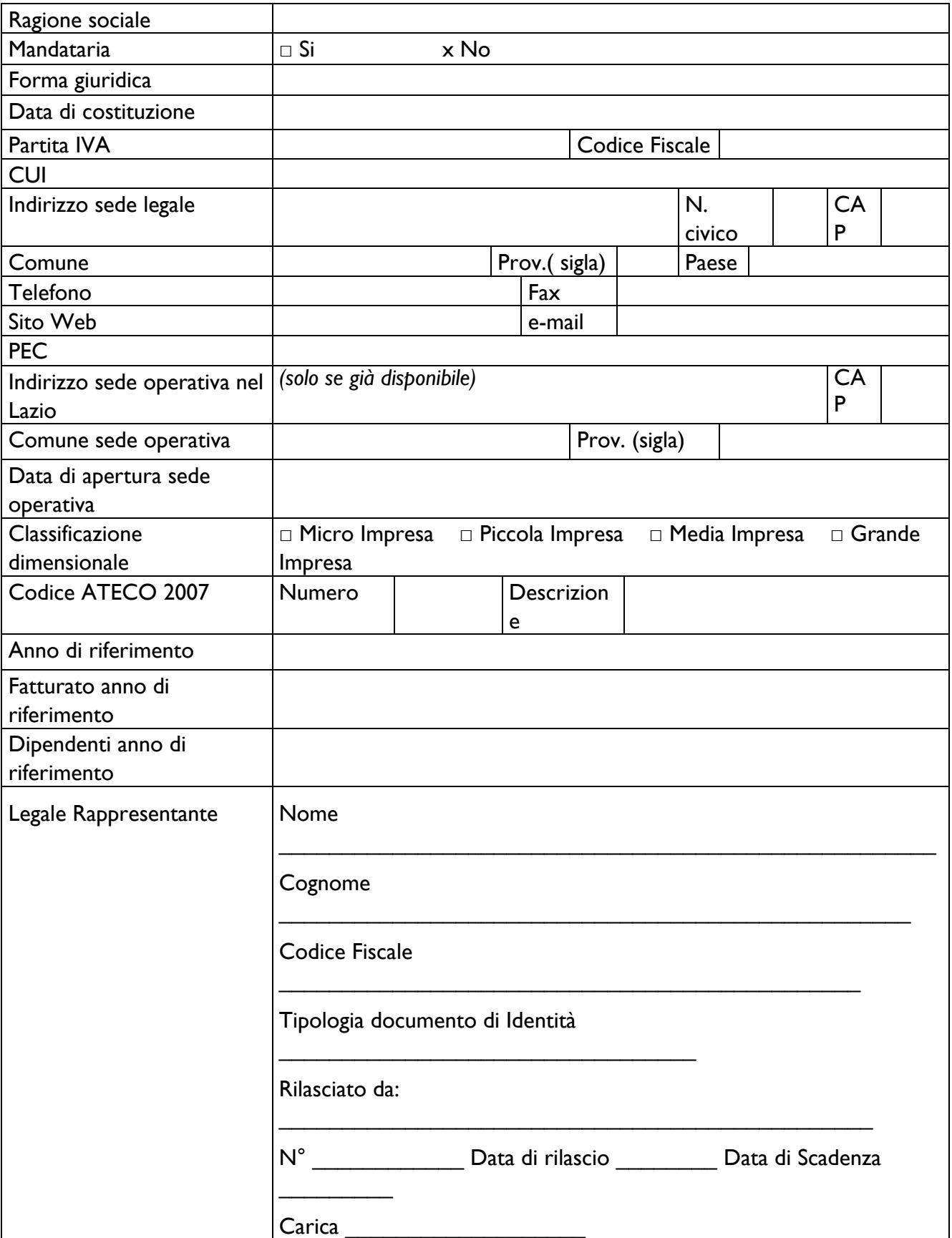

## **Dati sul referente del progetto**

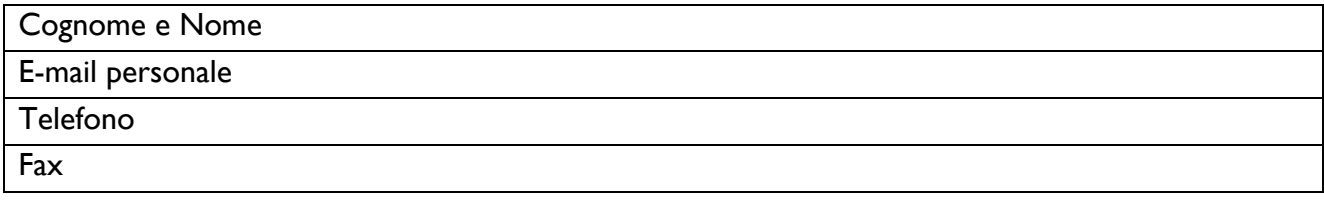

#### **PASSO 2 – Selezione del formulario e maschera introduttiva**

Una volta che i Richiedenti sono registrati, questi possono aprire il Formulario vero e proprio selezionando "Fondo Rotativo Opere Audiovisive 2015-2016" dal menù a tendina presente in alto a destra nel sistema GeCoWEB e cliccare sul pulsante "COMPILA NUOVA DOMANDA".

Si apre quindi la seguente maschera iniziale:

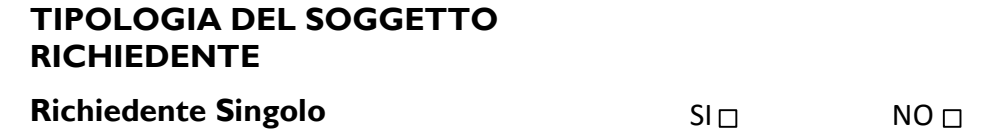

In riferimento al presente Avviso il Richiedente dovrà scegliere "SI"

## **PASSO 3 – Caratteristiche del soggetto richiedente**

La "Sezione 1.2 - Caratteristiche del soggetto richiedente" va compilata inserendo le informazioni richieste nei Box descrittivi.

E' evidente che la chiarezza della descrizione delle caratteristiche del richiedente, insieme a quella del Progetto (di cui al passo successivo), è molto importante per una corretta valutazione di merito. In ciascun box sono riportate delle indicazioni per favorire la chiarezza delle descrizioni.

#### **Sezione 1.2 - Caratteristiche del soggetto richiedente**

#### **1.2.1 Descrizione del soggetto richiedente**

(max. 15.000 caratteri)

Descrivere:

- le produzioni realizzate dal Richiedente con riferimento, in particolare, agli ultimi tre anni (titoli, costi di produzione, eventuali coproduttori, mercati e canali di distribuzione, introiti, premi, etc.);
- la struttura organizzativa , il numero di addetti e le qualifiche, capacità ed esperienze delle figure chiave;
- il patrimonio, anche in termini di diritti di autore o di sfruttamento attivi;
- le relazioni artistiche, commerciali e finanziarie rilevanti.

## **PASSO 4 – Descrizione del Progetto-Opera per il quale è richiesta l'agevolazione**

La "Sezione 2 – Progetto Agevolabile" e la "Sezione 3 – Caratteristiche del Progetto" di GeCoWEB vanno compilate per ogni Progetto-Opera (e quindi per ogni domanda), utilizzando i box di seguito riportati.

E' evidente che la chiarezza della descrizione del progetto e delle sue fasi o attività è molto importante per valutare sia la congruità e pertinenza delle corrispondenti spese su cui è richiesto il prestito che per la valutazione di merito del Progetto stesso.

In ciascun box sono riportate delle indicazioni per favorire la chiarezza delle descrizioni indicando i punti dove ci si attende vengano fornite le informazioni pertinenti per ciascuno dei criteri di selezione previsti dall'Avviso.

#### **Sezione 2- Progetto Agevolabile**

**Titolo del Progetto \_\_\_\_\_\_\_\_\_\_\_\_\_\_\_\_\_\_\_\_\_\_\_\_\_\_\_\_\_\_\_\_\_\_\_\_\_\_\_\_\_\_\_\_\_\_\_\_\_\_\_\_\_\_\_\_\_\_\_\_\_\_\_\_**

**Eventuale Acronimo \_\_\_\_\_\_\_\_\_\_\_\_\_\_\_\_\_\_\_\_\_\_\_\_\_\_\_\_\_\_\_\_\_\_\_\_\_\_\_\_\_\_\_\_\_\_\_\_\_\_\_\_\_\_\_\_\_\_\_\_\_\_\_\_**

**Durata del Progetto \_\_\_\_\_\_\_\_\_\_\_\_\_\_\_\_\_\_\_\_\_\_\_\_\_\_\_\_\_\_\_\_\_\_\_\_\_\_\_\_\_\_\_\_\_\_\_\_\_\_\_\_\_\_\_\_\_\_\_\_\_\_\_\_**

## **Descrizione sintetica del Progetto**

(max 1.000 caratteri)

Descrivere sinteticamente:

- $\bullet$  titolo provvisorio, sintesi dell'Opera e durata prevista;
- tipologia (Film o Altro Audiovisivo; Fiction, animazione o documentario);

N.B. Le informazioni contenute nel box che precede saranno rese pubbliche ai sensi del art. 27 D.lgs. 33/2013.

## **Sezione 3.1 - Caratteristiche del Progetto**

#### **3.1.1 Descrizione del Progetto (Descrizione dell'Opera da realizzare)** (max 25.000 caratteri)

#### Descrivere:

- e gli elementi che consentono di definire la tipologia (Film o Altro Audiovisivo; Fiction/animazione o documentario; Opera prima - seconda o meno);
- la durata e la tempistica prevista;
- una sintesi della sceneggiatura e delle caratteristiche della lavorazione, con particolare riferimento agli elementi (qualità della scrittura, sviluppo dei personaggi, dei dialoghi, tono e ritmo e coerenza con il genere e con il pubblico di riferimento) che sono ritenuti rievanti per il successo commerciale ed artistico dell'Opera.

## **3.1.2 Potenzialità del mercato di riferimento**

(max 15.000 caratteri)

Descrivere:

- il pubblico di riferimento, i mercati di riferimento (geografici e per canali di distribuzione);
- le strategie di distribuzione e di marketing e gli elementi che, se del caso, hanno determinato la previsione delle spese per la promozione dell'Opera.

## **3.1.3 Caratteristiche del Progetto**

(max 20.000 caratteri)

#### Descrivere

- indicazione degli Investitori Indipendenti che contribuiscono al finanziamento dell'Opera, con evidenza della forma e degli importi delle coperture finanziarie ottenute;
- l'esperienza e le capacità delle figure artistiche e creative chiave quali il Regista, l'autore o gli autori del soggetto, il o gli sceneggiatori dell'Opera, gli altri autori (direttore della fotografia, autore delle musiche, montatore, costumista e scenografo), gli attori, etc.
- l'esperienza e le capacità delle figure imprenditoriali chiave quali produttori, distributori, industrie tecniche, etc.

## **3.1.4 Descrizione degli investimenti**

(max 20.000 caratteri)

Descrivere:

- gli elementi che determinano il budget dei costi industriali da allegare obbligatoriamente (secondo il format di cui all'appendice 1) e quanto necessario per valutarne la pertinenza e congruità;
- **3.1.6 – Tempistica di realizzazione** quanto necessario per valutarne la affidabilità; gli elementi che determinano la copertura finanziaria (secondo il format di cui all'appendice 1) e
- riportare le informazioni necessarie alla verifica del merito di credito non desumibili dai bilanci di esercizio, in particolare con riferimento all'immobile all'immobile aziendale (proprietà o locazione di pro<br>Immobile all'immobile all'immobile all'immobile all'immobile all'immobile all'immobile all'immobile all'immobi

## **PASSO 5 – Spese ammissibili**

Nel sistema GeCoWEB devono essere inseriti i valori relativi ad ogni singola "Voce di Costo", secondo quanto di seguito illustrato.

Le informazioni richieste sono le seguenti:

- a. **"Azienda"**: riporta il nominativo del Richiedente.
- **b. "Tipologia di Intervento"**: sarà già valorizzato con la dicitura "fondo rotativo audiovisivo"
- **c. "Tipologia di Investimento"**: sono le macro tipologie di spesa previste dalla classificazione GeCoWEB: si dovrà selezionare
	- "COSTI DELLA PRODUZIONE" da selezionare per inserire le voci di costo relative ai costi di produzione
	- "SERVIZI DI CONSULENZA (A CORPO)" da selezionare per inserire le voci di costo relative a costi di promozione dell'Opera.

Si precisa che non è necessario inserire nel sistema GeCoWEB il valore delle "spese varie" riconosciute a forfait, che saranno calcolate in automatico.

**d. "Spesa Ammissibile"**: inserire la "Voce di Costo", selezionata fra quelle indicate nell'Avviso e che il sistema propone, cui si riferisce l'importo di cui alla successiva lettera "h".

- **e. "Attività":** campo non valorizzato;
- **f. "Regolamento"**: sarà valorizzato automaticamente con la dicitura "reg. 1407/2014 De Minimis";
- **g. "Descrizione/Descrizione del Bene Acquistato":** il campo deve essere compilato ripetendo la "voce di costo" indicata come "Spesa Ammissibile";
- **h. "Costo imputabile al Progetto":** indicare il valore relativo alla specifica "voce di costo".

In questa Sezione, inoltre, possono essere allegati i relativi preventivi o altri documenti assimilabili rilevanti.

## **PASSO 6 – Allegati**

Al Formulario dovrà essere allegata, in formato non editabile (\*.pdf o immagine), la seguente documentazione:

## **A. Dichiarazioni (sottoscritte con Firma Digitale):**

- Dichiarazione relativa al conflitto di interessi e clausola anti-pantouflage, secondo il format del Documento 4 dell'Allegato A all'Avviso;
- Dichiarazione relativa alle dimensione di impresa e agli Aiuti, secondo il format del Documento 5 dell'Allegato A all'Avviso;
- *(ove ricorra il caso)* Dichiarazione sulle dimensioni e gli Aiuti delle altre Imprese facenti parte dell'Impresa Unica, secondo il format del Documento 6 dell'Allegato A all'Avviso;

#### **B. Altri documenti da allegare al Formulario (prima della finalizzazione)**

- Documentazione attestante la copertura da parte di Investitori Indipendenti ex art. 3, comma 1, lettera a) dell'Avviso
- Soggetto e sceneggiatura in lingua italiana;
- Piano dei costi e delle coperture finanziare redatto in conformità al format di cui all'appendice 1;
- Prove dell'avvenuta trasmissione della domanda per il riconoscimento provvisorio della Nazionalità Italiana tramite lo sportello telematico Cinema On Line del MIBACT e copia della sezione riguardante i relativi requisiti ovvero, se previsto e già disponile, copia del provvedimento di riconoscimento provvisorio della Nazionalità Italiana;
- Altra documentazione ritenuta dal Richiedente utile a dimostrare la completezza e solidità del progetto (es. bilanci, curriculum vita o track record delle figure chiave, lettere di impegno da parte del regista o degli attori principali, delibere bancarie, concessione di contributi, accordi commerciali, etc.). Tale documentazione assume particolare rilievo per valutare il merito di credito delle imprese che non hanno due bilanci approvati a cui si applica l'art. 7, comma 3, lettera b dell'Avviso;
- *(nel caso di Imprese con almeno due bilanci approvati)* Informazioni necessarie alla verifica del merito di credito ai sensi dell'art. 7, comma 3, lettera a) dell'Avviso:
	- a. ultimi due bilanci *(nel caso di Richiedenti non iscritti al Registro delle Imprese italiano*);
	- b. titolo di disponibilità dell'immobile presso cui ha sede l'Impresa (anche non nel Lazio).
- *(nel caso di Richiedenti non iscritti al Registro delle Imprese italiano*) Documentazione idonea a consentire la verifica dei poteri dei soggetti che sottoscrivono la Domanda, le Dichiarazioni e gli altri i documenti presentati;

#### **PASSO 7 – Finalizzazione del Formulario**

Il sistema GeCoWEB consente di visualizzare, salvare, verificare e modificare quanto inserito (compresi gli allegati) fino alla finalizzazione del Formulario (pulsante "Finalizza").

**Con il comando "Finalizza" il Formulario (e quindi il Progetto per il quale è richiesta la Sovvenzione) non è più modificabile**: viene prodotto il numero e la data di protocollo, e il sistema produce la documentazione autocoposta da inviare via PEC (Dossier di Richiesta), secondo quanto previsto nell'Avviso e precisato nell'allegato sub A.

Con il codice CUI acquisito si potrà continuare ad accedere al sistema per monitorare lo stato della procedura e, in caso di concessione del prestito agevolato, per caricare i documenti per la rendicontazione e richiederne l'erogazione.

Maggiori informazioni sul funzionamento di GeCoWEB sono contenute nelle apposite guide accessibili dal sitema stesso o possono essere richieste all'indirizzo mail dedicato helpgecoweb@lazioninnova.it.

I quesiti tecnici ed amministrativi sull'Avviso possono invece essere richiesti all'indirizzo mail dedicato [infobandiimprese@lazioinnova.it.](mailto:infobandiimprese@lazioinnova.it) 

Si precisa che in nessun modo possono essere tuttavia fornite anticipazioni per quanto riguarda gli aspetti riguardanti la valutazione dei Progetti.

## **Appendice 1**

## **PIANO DEI COSTI E DELLE COPERTURE FINANZIARE**

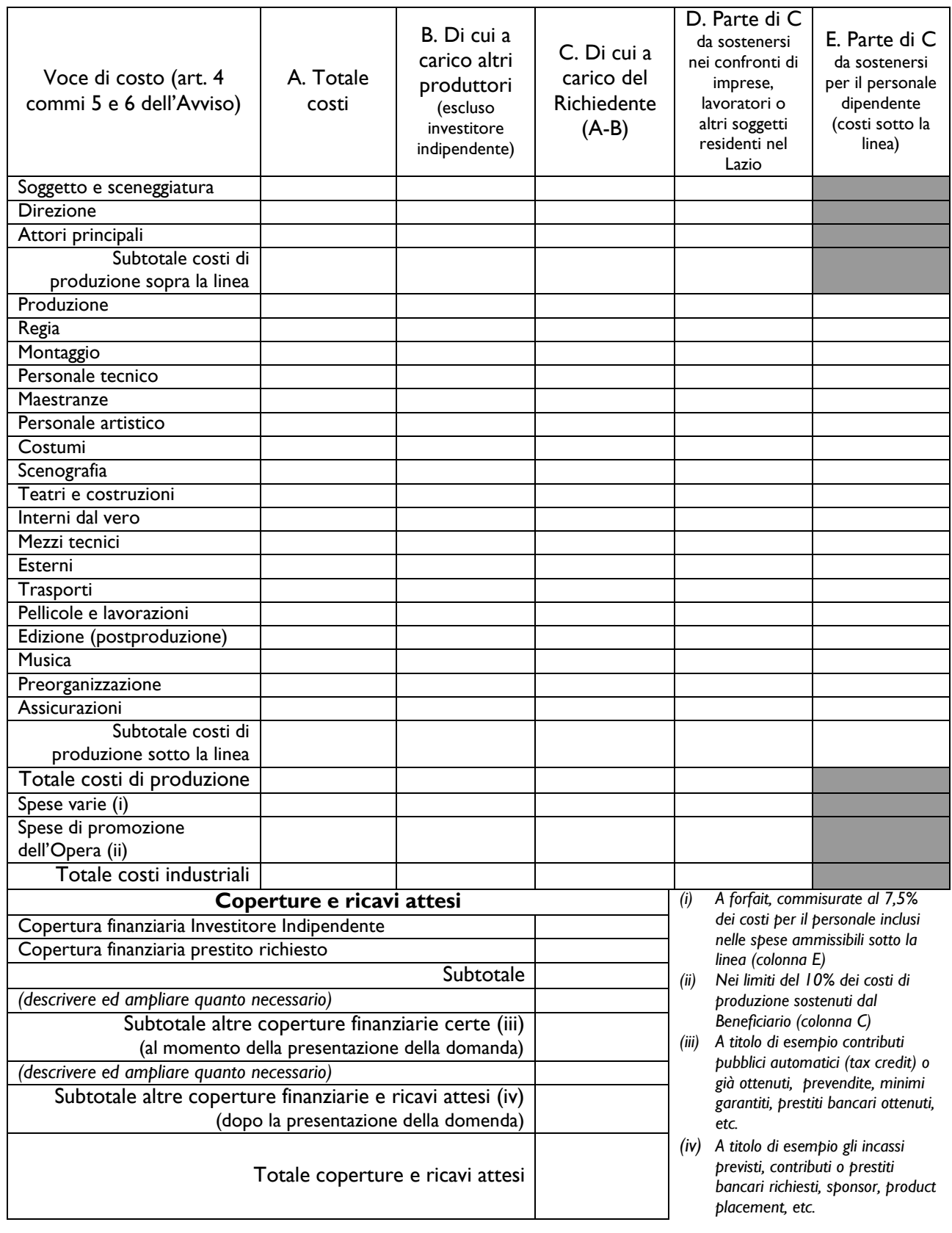